## **ШПАРГАЛКА ДЛЯ КЛИЕНТА ПО ОПЛАТЕ УСЛУГ БАНКОВСКОЙ КАРТОЙ**

Итак, Вы получили именную ссылку на оплату услуг редакторского агентства GOU. Что делать дальше?

**ШАГ 1.** Перейдите по ссылке. Откроется вот такая форма, в которую нужно внести данные, содержащиеся на лицевой и оборотной стороне Вашей банковской карточки:

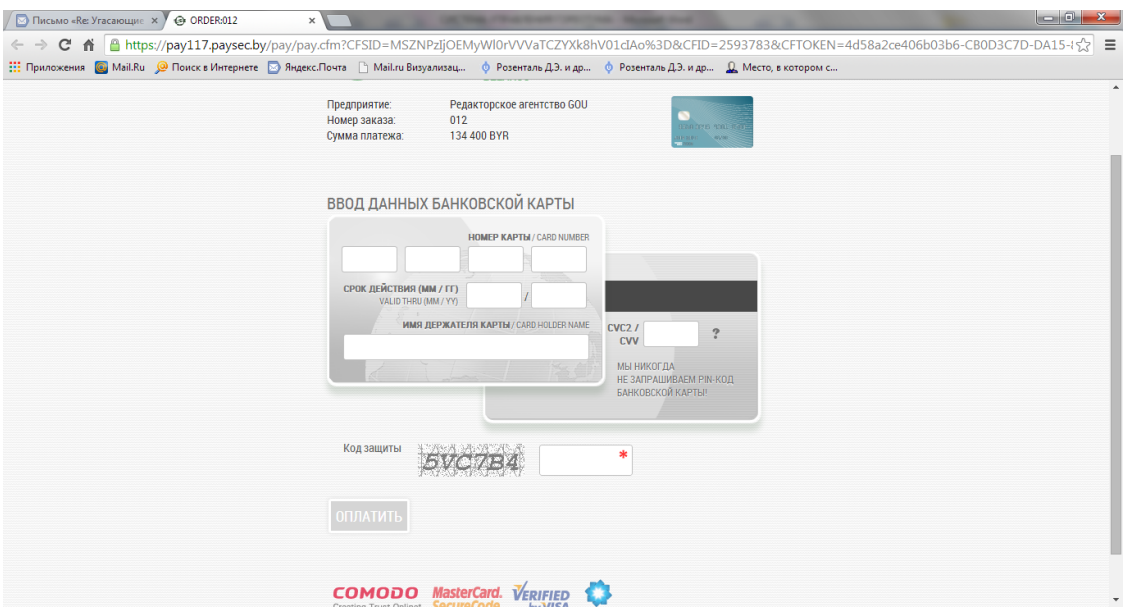

**ШАГ 2.** Заполняйте поля на основании данных Вашей банковской карты (следующий снимок экрана иллюстрирует, как мы это сделали):

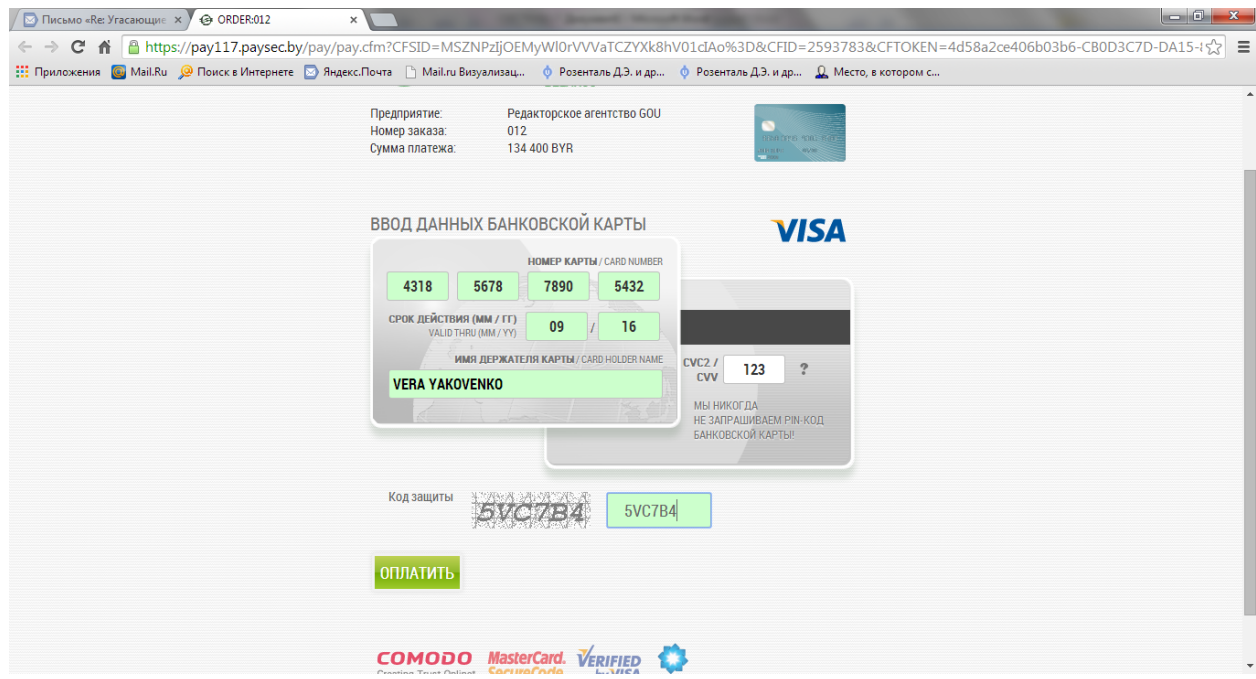

НА ЛИЦЕВОЙ СТОРОНЕ БАНКОВСКОЙ КАРТЫ ВЫ НАЙДЕТЕ:

- номер карты из 16 цифр у нас это 4318567878905432;
- срок действия карты у нас это 09/16;
- имя держателя карты у нас Vera Yakovenko;
- СМС2/СVV у нас это 123 (он размещен на оборотной стороне карты справа от подписи есть беленькое окошко с тремя цифрами: в нашем случае – 123);
- код защиты его произвольно создает платежная система (он каждый раз новый), в нашем случае он выглядел так: 5VC784. Вы должны вписать его в пустое окошко.

ПОСЛЕ ЗАПОЛНЕНИЯ ОБЯЗАТЕЛЬНЫХ ПОЛЕЙ НАЖМИТЕ «ОПЛАТИТЬ».

Это все, что нужно сделать.

## **Разве это не просто?**

P.S. Все уведомления об оплате мгновенно придут на Ваш электронный адрес, который мы указали при создании именной ссылки.